# zipato

## MICROMODULE SWITCH DOUBLE

## QUICK INSTALLATION GUIDE

 $\odot$ ) <code>TRADEMARKS</code><br>Zipato and the Zipato logo are registered Trademarks. All<br>other product names mentioned herein may be trademarks or<br>registered trademarks of their respective companies.

 $\odot$  NOTICE<br>Although Zipato has attempted to ensure the accuracy of the<br>Although Zipato has attempted to ensure the accuracy of the<br>contain technical inaccuracies, typographical, or other errors.<br>Zipato assumes no liabil changes in the product design, layout, and driver revisions without notification to its users. This version of the Installation guide supersedes all previous versions.

(a) **ELECTROMAGNETIC COMPATIBILITY**<br>When operated according to manufacturer instructions, the<br>product complies with all applicable CE harmonised standards<br>from EMC Directive 2004/108/EC and Part 15 of the FCC Rules.<br>The co

1. 2. 3.

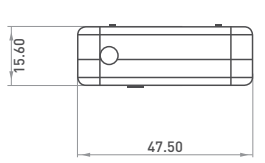

## PACKAGE CONTENT

1PC Micromodule Switch Double 1PC Quick Installation Guide

## **FEATURES**

- Slim, compact remote Z-Wave module switches and controls all parametres of power that your electrical appliances consume.<br>Voltage, Current, Power factor, Instant power wattage and<br>Accumulated power report<br>Resistive load 1500W x 2<br>Zero-crossing switch
- $\overline{\phantom{a}}$
- 
- ш
- Higher output power enhances communication range(+2.5dBm output power compared to -2.5dBm 300
- series) New Z-Wave 500 series chip supports multichannel operation  $\bar{\phantom{a}}$
- 
- and higher data rates (9.6/40/100kbps) Overload protection Auto reports wattage when variation exceeds 5%  $\bar{\phantom{a}}$
- $\overline{\phantom{a}}$ m, Very low power power consumption
- Over-the-air firmware undate
- Easy installation

## **SPECIFICATION**

## **OTECHNICAL SPECIFICATION**

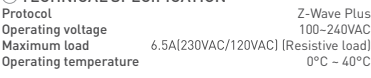

## $\odot$ LED INDICATION

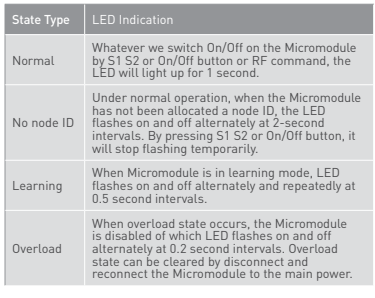

## ADDING TO Z-WAVE NETWORK

In the front casing, there is an on/off button with LED indicator<br>below which is used to toggle Micromodule on and off or carry<br>out inclusion, exclusion, reset or association. When first power<br>is applied, LED repeatedly fl implies that it has not been assigned a node ID and starts auto inclusion.

AUTO INCLUSION The function of auto inclusion will be executed as long as the in wall Micromodule does not have Node ID and is connected to main

power.<br>**Not**e: Auto inclusion timeout is 2 minutes during which the node<br>information of explorer frame will be emitted once every several<br>seconds. Unlike "inclusion" function as shown in the table below,<br>auto inclusion doe

exclude/associate devices.

## TAKE CARE OF YOUR SAFETY

Display extreme caution when using ladders or steps, please<br>follow manufacturer's instructions. Be careful when using<br>hand and power tools and follow the manufacturer's guidelines<br>when using them. Take care that the correc Wear goggles or protective clothing where required.

## DANGER

RISK OF ELECTROCUTION All work on the device should only be carried out by trained and skilled electricians. Observe the country-specific regulations. DANGER

## RISK OF FATAL INJURY FROM ELECTRIC CURRENT.

The device has no basic insulation and must therefore be installed in a way that protects against accidental contact.

## DANGER

**BEANCENTS**<br>RISK OF FATAL INJURY FROM ELECTRIC CURRENT. When installing a wall plate, the distance between the cover's<br>fixing brackets or screws and the connections of the flush-<br>mounted MicroModule Switch Double must be at least 4 mm once<br>installed. If the distance is less th

## **CAUTION**

The connected devices and the flush-mounted receiver can become damaged if devices are operated that do not correspond to the technical specifications (see technical data).

**INTRODUCTION**<br>This product can be operated in any Z-Wave network with other This product can be operated in any Z-Wave certified devices from other manufacturers. All non-battery<br>perated nodes within the network will cat

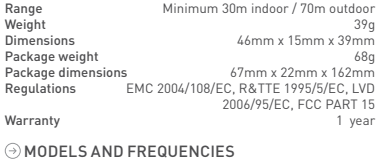

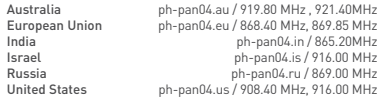

## **INSTALLATION AND OPERATION**

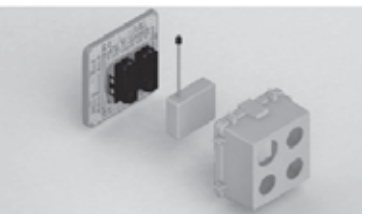

- 
- ×
- Put the in wall Micromodule into a wall box and connect the AC<br>power wire L,N to Micromodule's connector L, N.<br>Connect the Micromodule to the switch as shown in picture<br>To manually turn ON the Micromodule, press and releas m.

## 4. 5. 6.

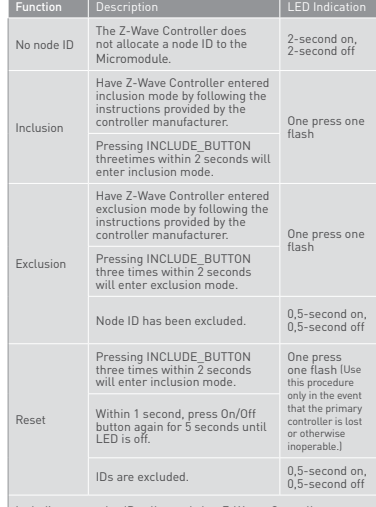

Including a node ID allocated by Z-Wave Controller means<br>inclusion. Excluding a node ID allocated by Z-Wave Controller<br>means exclusion. Failed or success in including/excluding the node<br>ID can be viewed from the Z-Wave Con

es, people find it hard to execute exclusion or inclusion especially when Micromodule is already installed in a wall box. To solve this issue, Micromodule supports a special feature that can use S1 or S2 to execute "exclusion, inclusion, Reset or Association" during first 3 minutes when connected to the main power for first time. relay calibration technology can reduce the inrush current caused by<br>the load and tel the module work perfectly with many kinds of light<br>like incandescent, fluorescent and LED light. This Micromodule is<br>able to detect Inst during which LED will flash repeatedly. Unplugging and reconnecting<br>the Module will reset its overload condition to normal status.

## **OVERVIEW**

FIGURE 1 Dimensions (unit: mm)

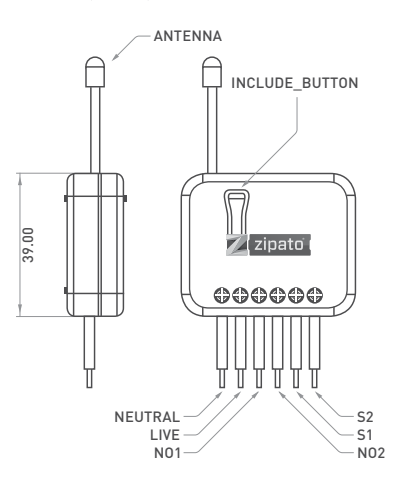

## **APPLICATION**

## In Wall Switch 2 relay; 1A Type

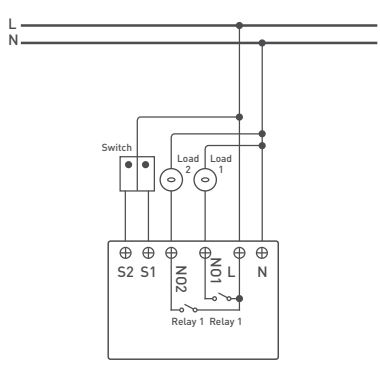

## CHOOSING A SUITABLE LOCATION

- Do not locate the Micromodule facing direct sunlight, humid or dusty place. The suitable ambient temperature is 0°C~40°C.
- Do not locate the Micromodule where exists combustible substances or any source of heat, e.g. fires, radiators, boiler
- etc. After putting it into use, Micromodule's casing can become little hot on touch which is normal operation.

## **PROGRAMMING**

## 1 | BASIC COMMAND CLASS / BINARY SWITCH COMMAND CLASS

Micromodule will respond to BASIC and BINARY commands that are part of the Z-Wave system.

## 1.1 | BASIC\_GET / BINARY\_SWITCH\_GET

Since the switch have two relay, the Micromodule will report its On/Off state to the Controller by setting Configuration parameter 3.

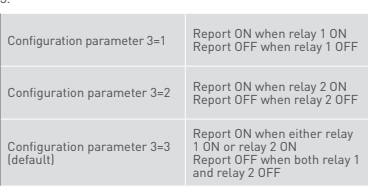

Basic Get Command: [Command Class Basic, Basic Get]

Basic Report Command: Report OFF: [Command Class Basic, Basic Report, Value = 0(0x00)] Report ON:[Command Class Basic, Basic Report, Value = (255(0xFF)]

Binary Switch Get Command:[Command Class Switch Binary, Switch Binary Get]

Binary Switch Report Command: Report OFF:[Command Class Switch Binary, Switch Binary Report, Value =0(0x00)] Report ON:[Command Class Switch Binary, Switch Binary

Report, Value = (255)0xFF]

## 1.2 | BASIC\_SET / SWITCH\_BINARY\_SET

Since the switch have two relays, the load attached to the Micromodule will turn on or off upon receipt of the following commands from a Z-Wave Controller by setting Configuration parameter 3.

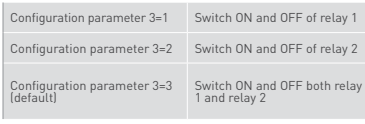

[Command Class Basic, Basic Set, Value = 1~99, 255(0xFF)]: the load attached to the Micromodule turns on.

[Command Class Basic, Basic Set, Value = 0(0x00)]: the load attached to the Switch turns off.

[Command Class Switch Binary, Switch Binary Set, Value = 1~99, 255(0xFF)]: the load attached to the Switch turns on.

[Command Class Switch Binary, Switch Binary Set, Value = 0(0x00)]: the load attached to the Micromodule turns off.

## 2 | Z-WAVE'S GROUPS (ASSOCIATION COMMAND<br>CLASS VERSION 2)

MICROMODULE CAN BE SET TO MICROSOFT SHOW MICROMODULE CAN be set to send reports in order to control<br>associated Z-Wave devices. It supports 3 association groups associated Z-Wave devices. It supports 3 association groups<br>which every group has one node support. Group1-Group3 support<br>SWITCH\_BINARY\_REPORT, METER\_REPORT\_COMMAND\_V3<br>For group 1, Micromodule will report (1) ON/OFF status

For group 2, Micromodule will report (1) ON/OFF status of Relay1 (2) Instant Power Consumption (Watt) of Relay1 (3) Accumulated Power Consumption (KWh) of Relay1 to Z-Wave Controller.

2.2.3 | CLEARING ACCUMULATED POWER<br>CONSUMPTION<br>If you want to reset accumulated power consumption, you can If you want to reset accumulated power consumption, you can use Meter Reset Command to clear it.

Meter Reset Command: [Command Class Meter, Meter Reset]

## 2.2.4 | AC LOAD VOLTAGE (V)

When receiving Meter Get Command, it will report Meter Report Command to the requested node. Meter Get Command: [Command Class Meter, Meter Get, Scale =0x04(V)].

Meter Report Command:<br>[Command Class Meter, Meter Report, Rate Type = 0x01,<br>Meter Type = 0x01, Precision = 1, Scale = 0x04, Size = 2. Meter<br>Value(VJ)

Example: Scale = 0x04 (V) Precision = 1 Size = 2 (2 Bytes of V) Meter Value 1 = 0x09(V) Meter Value 2 = 0x01(V) AC load Voltage = (Meter Value 1\*256) +(Meter Value 2)= 230.5 (V)

## 2.2.5 | AC LOAD CURRENT [1]

When receiving Meter Get Command, it will report Meter Report Command to the requested node.

Meter Get Command: [Command Class Meter, Meter Get, Scale =0x05(I)]

Meter Report Command: [Command Class Meter, Meter Report, Rate Type = 0x01, Meter Type = 0x01, Precision = 2, Scale = 0x05, Size = 2, Meter Value(I)]

Example: Precision = 2 Size = 2 (2 Bytes of I) Meter Value 1 = 0x01(I) Meter Value 2 = 0x21(I) AC load current = (Meter Value 1\*256) +(Meter Value 2)= 2.89 (A)

- Command =0x01 (Switch\_Binary\_Set = 0x01) Parameter 1 = 0x00 (ON=0xFF, OFF=0x00)
- 

2.3.3 | METER\_SUPPORTED\_GET<br>This command is to ask the endpoint of Swtich what kind of This command is to ask the endpoint of Swtich what kind of meter data can be reported.

Below example shows how to get the meter report type:<br>■ COMMAND\_CLASS\_MULTI\_CHANNEL<br>■ MULTI\_CHANNEL\_CMD\_ENCAP<br>■ Source End Point = 0x1

- 
- 
- □ this is the endpoint of command owner here we assume<br>endpoint is 1, if the owner doesn't support multi Channel this<br>■ (Bit Address+Destination End Point = 0x03)<br>■ (Bit Address+Destination End Point range1–3)<br>■ (Somman
- 
- 
- 
- 
- Command =0x03<br>□ (Meter\_Supported\_Get = 0x03)

- Below is the example show Switch report to last command:<br>  $\equiv$  COMMAND\_CLASS\_MULTI\_CHANNEL\_<br>  $\equiv$  MULTI\_CHANNEL\_CMD\_ENCAP<br>  $\equiv$  Source End Point = 0x03<br>  $\equiv$  Source End Point = 0x03<br>  $\equiv$  Command\_Class\_Meter\_V3 = 0x32<br>  $\equiv$
- 
- 
- 
- 
- 
- 
- 
- 
- (Meter\_Supported\_Report = 0x04) Parameter 1 = 0x81 (Meter Reset =1, Meter Type=0x01) Parameter 2 = 0x75 (Scale Supported = KWh+W+V+A+Power Factor = 0x75)

## 2.3.4 | METER\_RESET

This command is to reset the Accumulated Power Consumption (KWh) to 0.

For group 3, Micromodule will report (1) ON/OFF status of Relay2 (2) Instant Power Consumption (Watt) of Relay2 (3) Accumulated Power Consumption (KWh) of Relay2 to Z-Wave Controller.

# 2.1 | AUTO REPORT TO GROUPING 1~3 (MAXIMUM<br>NODE 1)

2.1.1 | ON/OFF EVENT REPORT<br>When "on" or "off " state has been changed by pressing S1, S2<br>or on/off button, it will send Binary Switch Report to the nodes<br>of Group1~3.

## Binary Switch Report:

ON:[Command Class Switch Binary, Switch Binary Report,<br>Value=(255(0xFF)]<br>OFF:[Command Class Switch Binary, Switch Binary Report,<br>Value=0(0x00)]

## 2.1.2 | INSTANT POWER CONSUMPTION VARY OVER 5% REPORT

.<br>wmption of load vary over 5%, it will send When the power consumption<br>Meter report to the nodes of G

[Command Class Meter, Meter Report, Rate Type = 0x01, Meter Type = 0x01, Precision = 1, Scale = 0x02, Size = 4, Meter Value(W) ]

## 2.1.3 | OVERLOAD ALARM REPORT COMMAND When Micromodule detects the overload , it will send Alarm Report to the corresponding Group.

The content of Alarm Report:

Alarm report command: [Command\_Class\_Alarm, Alarm\_ Report, Alarm Type = 0x08, Alarm Level = 0xFF]

2.2 | RESPONSE TO METER GET COMMAND Micromodule will report its (1) instant Power Consumption (Watt) or (2) accumulated power consumption(KWH) or (3) AC load Voltage (V) or (4) AC load current ( I ) (5) load power factor (PF) to Z-Wave Controller after receive the Meter Get Command ris Linuxe Controller.<br>m Z-Wave Controller

## 2.2.6 | LOAD POWER FACTOR (PF)

When receiving Meter Get Command, it will report Meter Report Command to the requested node.

10.  $\blacksquare$  11.  $\blacksquare$  11.  $\blacksquare$  11.  $\blacksquare$  11.  $\blacksquare$  12.  $\blacksquare$  12.  $\blacksquare$  1

(Bit Address+Destination End Point = 0x03)<br>(Bit Address =0, Destination End Point range from 1~3)<br>Command Class = 0x25<br>(Command \_Class\_Switch\_Binary = 0x25)<br>Command =0x02<br>(Switch\_Binary\_Get = 0x02)

Accumulated power consumption (KW/h) = (Meter Value 2\*65536) + (Meter Value 3\*256) + (Meter Value 4) = 800.35

2.2.1 | INSTANT POWER CONSUMPTION (WATT) OF MICROMODULE When receiving Meter Get Command, it will report Meter Report Command to the node asked.

Meter Get Command: [Command Class Meter, Meter Get, Scale =0x02(W)] [Command Class Meter, Meter Report, Rate Type = 0x01,<br>Meter Type = 0x01, Precision = 1, Scale = 0x02, Size = 4, Meter<br>Value(W)]

Example:<br>Meter Value 1 = 0x00 (W)<br>Meter Value 2 = 0x00 (W)<br>Meter Value 3 = 0x03 (W)<br>Meter(W) = Meter Value 3 \*256 + Meter Value 4 = 100.2W<br>Meter(W) = Meter Value 3 \*256 + Meter Value 4 = 100.2W

Example: Scale = 0x00 (KWh) Precision = 2

 $K$  $W/h$ 

Size = 4 Bytes (KW/h) Meter Value 1 = 0x00(KWh) Meter Value 2 = 0x01(KWh) Meter Value 3 = 0x38(KWh) Meter Value 4 = 0xA3(KWh)

2.2.2 | ACCUMULATED POWER CONSUMPTION (KW/H) When receiving Meter Get Command, it will report Meter Report Command to the node asked. Meter Get Command: [Command Class Meter, Meter Get, Scale = 0x00 KW/h)] [Command Class Meter, Meter Report, Rate Type = 0x01,<br>Meter Type =0x01, Precision = 2, Scale = 0x00, Size = 4, Meter<br>Value (KWh)]

Below is the example show Micromodule report to last command:<br>
■ COMMAND\_CLASS\_MULTI\_CHANNEL<br>
■ MULTI\_CHANNEL\_CMD\_ENCAP<br>
■ Source End Point = 0x03<br>
□ Surce the endpoint is 3 so Micromodule will reply ON[0xFF]<br>
□ Since the

2.3.2 | BINARY\_SWITCH\_SET<br>By using BINARY\_SWITCH\_SET Command of Multi Channel<br>Command Class Encapsulateion Command, you can switch<br>both Relay1 and Relay2 ON/OFF by setting endpoint to 1 or<br>switch Relay1 ON/OFF by setting e

Below command example shows switching off relay1 of the

**MULTI\_CHANNEL<br>
MULTI\_CHANNEL\_CMD\_ENCAP**<br>
MULTI\_CHANNEL\_CMD\_ENCAP<br>
□ this is the endpoint of command owner, here we assume<br>
endpoint is 1, if the owner doesn't support multi Channel<br>
this value will be 0<br>
outil be 0

(Bit Address-Plestination End Point = 0x05)<br>(Bit Address-Plestination End Point)<br>Command Class = 0x25<br>Command\_Class\_Switch\_Binary = 0x25)<br>Command\_Class\_Switch\_Binary = 0x3<br>Parameter 1 = 0xF+<br>Parameter 1 = 0xF+<br>Parameter 1

Micromodule:<br>
■ COMMAND CLASS MULTI CHANNEL

(Bit Address+Destination End Point = 0x01) (Bit Address =0; Destination End Point range1~3) Command Class = 0x25 (Command\_Class\_Switch\_Binary = 0x25)

Command Class = 0x32 (Command\_Class\_Meter\_V3 = 0x32) Command =0x02 (Meter\_Report = 0x02)

Parameter 1 = 0x21 (Scale Bit2 = 0, Rate Type = 0x01, Meter Type=0x01)

Get Instant Power Consumption (Watt) from endpoint.

□ this is the endpoint of command owner, here we assume endpoint is 5, if the owner doesn't support multi Channel<br>■ (Bit Address+Destination End Point = 0x03)<br>■ (Bit Address+Destination End Point = 0x03)<br>□ (Bit Address =0; Destination End Point range 1–3)<br>■ Command Class = 0x3

Micromodule Power Consumption (W) Report example:<br>
■ COMMAND\_CLASS\_MULTI\_CHANNEL<br>■ MULTI\_CHANNEL\_CMD\_ENCAP<br>■ Source End Point = 0x03<br>○ [Bit Address-Destination End Point = 0x05]<br>■ [Bit Address-Destination End Point = comm

METER\_GET example: COMMAND\_CLASS\_MULTI\_CHANNEL MULTI\_CHANNEL\_CMD\_ENCAP Source End Point = 0x05

( Command\_Class\_Meter\_V3 = 0x32) Command =0x01

(Meter\_Get = 0x01) Parameter 1 = 0x10 (Scale = W = 0x02)

Endpoint value) Command Class = 0x32 (Command\_Class\_Meter\_V3 = 0x32) Command =0x02

Parameter 2 = 0x44<br>|Precision = 2, Scale Bit1Bit0 = 0, Size = 4)<br>|Parameter 3; 4 = 0x00<br>Accumulated Power Consumption = 0x000005FD = 15.33 KWh<br>Parameter 6 = 0xFD<br>|Parameter 6 = 0xFD

Meter Get Command: [Command Class Meter, Meter Get, Scale =0x06(PF)]

Meter Report Command:<br>[Command Class Meter, Meter Report, Rate Type = 0x01, Meter<br>Type = 0x01, Precision = 2, Scale = 0x06, Size = 1 Bytes, Meter<br>Value(PF)]

Example:

 $\frac{1}{2} \frac{1}{2} \frac{$ 

Precision = 2 Size = 1 (1 Byte of PF)

orring<br>Ox63(PF) (It means that the load power factor is 0.99)

## 2.3 | MULTI CHANNEL COMMAND CLASS VERSION 3

Micromodule also supports muti channel command<br>class(version 3), which includes BINARY\_SWITCH\_GET,<br>BINARY\_SWITCH\_SET, METER\_SUPPORTED\_GET, METER\_<br>RESET,METER\_GET

You may control or get report from 3 endpoints of Micromodule.

2.3.1 | BINARY\_SWITCH\_GET<br>You may get the ON/OFF state from every endpoint, when<br>endpoint set to 1, Micromodule will reply state of Relay1. If<br>endpoint set to 2, Micromodule will reply state of Relay2. If<br>endpoint set to 3 and Relay2 are OFF.

# Below example shows a source endpoint 5 send a Get<br>command to Micromodule endpoint 3:<br>■ COMMAND\_CLASS\_MULTI\_CHANNEL<br>■ MULTI\_CHANNEL\_CMD<br>■ MULTI\_CHANNEL\_CMD<br>■ Source End Point = 0x05

- 
- 
- this is the endpoint of command owner here we assume endpoint is 5, if the owner doesn't support multi Channel this value will be 0

## 13. 14. 15.

- 
- The example show how to reset the KWh:<br>■ COMMAND\_CLASS\_MULTI\_CHANNEL<br>■ MULTI\_CHANNEL\_CMD\_ENCAP<br>■ Source End Point = 0x03
- 
- $t = \frac{1}{2}$  this is the endpoint of command owner, here we assume endpoint is 3, if the owner doesn't support multi Channel<br>this value will be 0
- this value will be 0<br>
 (Bit Address+Destination End Point = 0x01)<br>
□ (Bit Address =0; Destination End Point range1-3)<br>
 Command\_Class\_Meter\_V3 = 0x32)<br>□ (Command\_Class\_Meter\_V3 = 0x32)<br>■ Command\_Class\_Meter\_V3 = 0x32)
- 
- 
- 
- $\Box$  (Meter Reset = 0x05)

## 2.3.5 | METER\_GET

and to get the KWH,W,V,I,PF from End of The Ferre Centre Using meter get comendpoint of Switch.

**Example:**<br>
Example:<br>
MULTI\_CHANNEL\_CMD\_ENCAP<br>
■ MULTI\_CHANNEL\_CMD\_ENCAP<br>
□ Source End Point = 0x05<br>
□ this is the endpoint of command owner, here we assume<br>
endpoint is 5, if the owner doesn't support multi Channel<br>
this

(Bit Address+Destination End Point = 0x03) (Bit Address =0; Destination End Point range1~3)

Accumulated power consumption (KWH) Report example:<br>■ COMMAND\_CLASS\_MULTI\_CHANNEL<br>■ MULTI\_CHANNEL\_CMD\_ENCAP<br>■ Source End Point = 0x03

16. 17. 18.

Command Class = 0x32 (Command\_Class\_Meter\_V3 = 0x32) Command =0x01 (Meter\_Get = 0x01) Parameter 1 = 0x00

 $\square$  (Meter report = Endpoint3)<br>  $\square$  (Bit Address+Destination End Point = 0x05) ■ (Bit Address+Destination End Point = 0x05)<br>□ (Bit Address =0; Destination End Point = command owner<br>← Endpoint value)

Parameter  $1 = 0 \times 00$ <br>  $\Box$  (Scale = KWH = 0x00)

- 
- |Meter\_Report = 0x02]<br>|Scale Bit2 = 0,x02]<br>|Scale Bit2 = 0, Rate Type = 0x01, Meter Type=0x01]<br>|Parameter 2 = 0x34<br>|Precision = 1, Scale Bit1Bit0 = 0x02, Size = 4]<br>|Parameter 3; 4 = 0x00<br>|Instant Power Consumption = 0x0000
- 
- 
- Parameter 5 = 0x03
- Parameter 6 = 0xEA

Get load voltage V from endpoint

- 
- 
- 
- **METER\_GET example:**<br>■ COMMAND\_CLASS\_MULTI\_CHANNEL<br>■ MULTI\_CHANNEL\_CMD\_ENCAP<br>■ Source End Point = 0x05<br>Chisis is the endpoint of command owner, here we assume<br>endpoint is 5, if the owner doesn't support multi Channel this
- value will be 0 (Bit Address+Destination End Point = 0x03)
- ā (Bit Address =0, Destination End Point range1~3)
- Command Class = 0x32 ( Command\_Class\_Meter\_V3 = 0x32) Command =0x01 (Meter\_Get = 0x01) Parameter 1 = 0x20 (Scale = V = 0x04)
- 
- 
- 
- 
- Micromodule AC load Voltage exmaple:<br>■ COMMAND\_CLASS\_MULTI\_CHANNEL<br>■ MULTI\_CHANNEL\_CMD\_ENCAP<br>■ Source End Point = 0x03<br>■ Source End Point = 0x03<br>□ (Meter report = Endpoint3)
- 
- 
- 
- [Bit Address-0.<br>
Deli Address-0. Destination End Point = 0x05]<br>
Endpoint value]<br>
 Command Class = 0x32<br>
 Command Class = 0x32<br>
 Command 0x02<br>
 Command 0x02<br>
 Command 0x02<br>
 Parameter 1 = 0x41<br>
 Scale Bit2
- 
- 
- 
- 
- 
- 
- 

## **Z-WAVE CONFIGURATION**

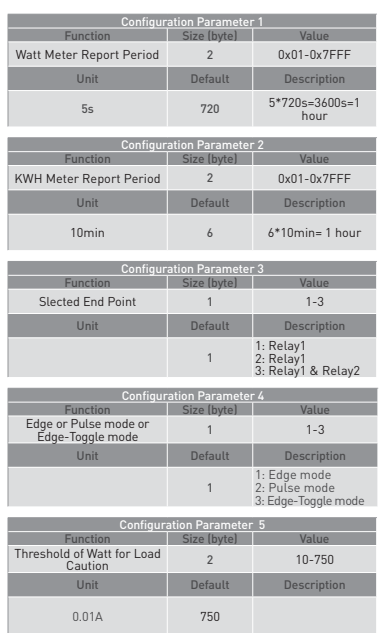

## 22. 23. 24.

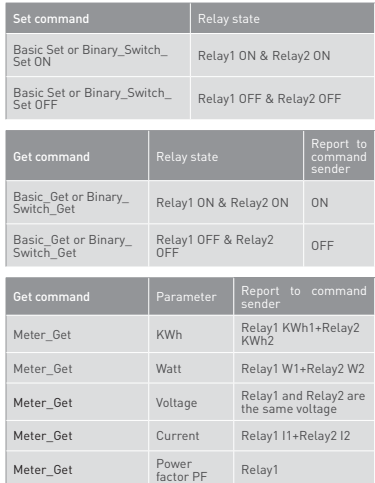

## 3.4 | EDGE AND PULSE MODE

Manual switch S1 and S2 can set to Edge mode or Pulse mode or Edge-Toggle mode, default value is Edge mode.

## 3.4.1 | EDGE MODE

This mode is suitable for the bi stable wall switch that has<br>indicator point on the Micromodule, and the same position<br>correspond to same state of relay! and relay2. if the Switch's<br>relay changes the state because of recei

- (Precision = 1, Scale Bit1Bit0 = 0x00, Size = 2) Parameter 3 = 0x09 Voltage = 0x0910 = 232.0V Parameter 4 = 0x10
- Get load current I from endpoint

- 
- Meter\_GET example:<br>
MULTI\_CHANNEL\_CMD\_ENCAP<br>
MULTI\_CHANNEL\_CMD\_ENCAP<br>  $\blacksquare$  Source End Point = 0x05<br>  $\blacksquare$  Sus the endpoint of command owner, here we assume<br>
endpoint is 5, if the owner doesn't support multi Channel this
- value will be 0 (Bit Address+Destination End Point = 0x03)
	-
- (Bit Address =0; Destination End Point range1~3) Command Class = 0x32 (Command\_Class\_Meter\_V3 = 0x32)
- 
- Command =0x01 (Meter\_Get = 0x01)
- Parameter 1 = 0x28 (Scale = A = 0x05)

- 
- 
- 
- Micromodule AC load current (II) example:<br>
 COMMAND\_CLASS\_MULTI\_CHANNEL\_<br>
 MULTI\_CHANNEL\_CMD\_ENCAP<br>
 Source End Point = 0x03<br>
 [Bit Address +Destination End Point = 0x05]<br>
 [Bit Address = 0, Destination End Point = 0x
- 
- 
- 
- 
- (Meter\_Report = 0x02) Parameter 1 = 0xA1 (Scale Bit2 = 1, Rate Type = 0x01, Meter Type=0x01) Parameter 2 = 0x4A (Precision = 2, Scale Bit1Bit0 = 0x01, Size = 2) Parameter 3 = 0x00 Current = 0x002B = 0.43A
- 
- 
- 
- Parameter 4 = 0x2B

## 19. 20. 21.

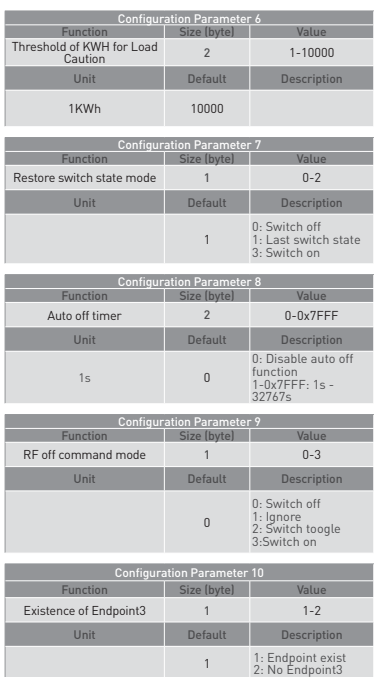

## 3.4.2 | PULSE MODE

This mode is suitable for the toggle type wall switch to swap the state of Relay1 or Relay2.

## 3.4.3 |

This mode is suitable for the normal bi-stable switch, every state change of the wall switch will also swap the state of Relay1 or Relay2.

## 3.5 | THRESHOLD OF WATT FOR LOAD CAUTION

This is a warning when the wattage of load over the preset threshold value, If the setting value is 750, when the load wattage of Relay1 or Relay2 over this value, Micromodule will send Watt Meter Report command to the node of correspond Group, the Range of the setting value is from 10 to 750, and the default value is 750.

## 3.6 | THRESHOLD OF KWH FOR LOAD CAUTION

This is a warning when the KWh of load exceeds preset<br>threshold value, If the setting value is 1000, when the<br>Accumulated Power Consumption of Relay1 or Relay2 exceeds<br>this value, Micromodule will send KWh Meter Report com

## 3.7 | RESTORE SWITCH STATE MODE

Whenever the AC power return from lost, Micromodule will restore the switch state which could be SWITCH OFF, LAST SWITCH STATE, SWITCH ON. The default setting is LAST SWITCH STATE.

## 3.8 | AUTO OFF TIMER

Whenever Micromodule switches to on, the auto off timer begin<br>to count down. After the timer decrease to zero, it will switch off<br>automatically. However if Auto off timer is set as 0, the auto off<br>function will be disabled

25. 26. 27.

## 3.9 | RF OFF COMMAND MODE

Whenever a switch off command, BASIC\_SET , BINARY\_ SWITCH\_SET, SWITCH\_ALL\_OFF, is received, it could be interpreted as 4 kinds of commands.

## Get power factor PF from endpoint

- 
- Meter\_GET example: COMMAND\_CLASS\_MULTI\_CHANNEL MULTI\_CHANNEL\_CMD\_ENCAP Source End Point = 0x05
- 
- $□$  this is the endpoint of command owner, here we assume<br>endpoint is 5, if the owner doesn't support multi Channel this endpoint is 5, if the owner doesn't support multi Channel this<br>
value will be 0<br>  $\Box$  [Bit Address+Destination End Point = 0x03]<br>  $\Box$  [Bit Address =0, Destination End Point range1-3]<br>  $\Box$  Command Class = 0x32<br>  $\Box$  (Com
- -
	-
	- Command =0x01 (Meter\_Get = 0x01) Parameter 1 = 0x30 (Scale = PF = 0x06)
	-
	-

- 
- 

Micromodule power factor report example:<br>
— COMMAND\_CLASS\_MULTI\_CHANNEL<br>
— MULTI\_CHANNEL\_CMD\_ENCAP<br>
— Source End Point = 0x03<br>
— (Sint Address + Destination End Point = 0x05)<br>
— (Bit Address + O. Destination End Point = 0x

 $\begin{tabular}{ll} \hline \texttt{r} \texttt{r} \texttt{r} \texttt{r} \texttt{r} \texttt{r} = 0 \texttt{x} \texttt{b} \texttt{1} \\ \hline \texttt{r} \texttt{r} \texttt{r} & \texttt{r} \texttt{r} \texttt{r} \texttt{r} \texttt{r} = 2, \texttt{Scale} \texttt{Bit1Bit0} = 0 \texttt{x} \texttt{10}, \texttt{Size} = 1 \texttt{1} \\ \hline \texttt{r} \texttt{r} & \texttt{r} \texttt{r} \texttt{r} \texttt{r} & \texttt{r} \texttt$ 

Configuration Parameter 14

3.1 | WATT METER REPORT PERIOD<br>
If the setting is configured for thour Iset value =720), Micromodule<br>
will report its instant power consumption every 1 hour to the<br>
node of correspond Group. The maximum interval to report

If the setting is configured for 1hour (set value =6), Micromodule<br>will report its Accumulated Power Consumption (KW/h) every 1<br>hour to the node of correspond Group. The maximum interval<br>to report its Accumulated Power Con

If Micromodule is not using Multi\_Channel command class to access the relay of Switch, you may configure the select value to react the Basic Command Class, Binary Switch Command Class

3.3.3 | SELECTED RELAY1 AND RELAY2: DEFAULT SELECT IS 3 Both relay1 and relay2 can be controlled and report.

**It i**<br>tate. The default setting is Switch Off.

It switches to the inverse of current state.

Multi-Channel Command is a good way to control relay1 and<br>relay2 of Switch individually. The endpoint3 of Micromodule<br>is related to both relay1 and relay2. In some condition it<br>becomes redundant in Multi-Channel Command Cl

4 | PROTECTION COMMAND CLASSES<br>Micromodule supports Protection Command Class version 2,<br>it can protect the switch against unintentional control by e.g. a<br>child. And it can also protect the switch from being turned off by<br>s

\* COMMAND\_CLASS\_ZWAVEPLUS\_INFO<br>\* COMMAND\_CLASS\_VERSION\_V2<br>\* COMMAND\_CLASS\_VERSION\_V2<br>\* COMMAND\_CLASS\_MANUFACTURER\_SPECIFIC\_V2<br>\* COMMAND\_CLASS\_ASSOCIATION\_V2<br>\* COMMAND\_CLASS\_ASSOCIATION\_GRP\_INFO<br>\* COMMAND\_CLASS\_SWITCH\_BINAR

 $N/A$  0

3.2 | KWH METER REPORT PERIOD

days (10min\*32767/1440=227.55 days). 3.3 | SELECTED RELAY

or Meter Command Class V3. 3.3.1 | SELECTED RELAY1:<br>Only relay1 can be controlled and report. Only relay1 can be controlle 3.3.2 | SELECTED RELAY2:<br>Only relay2 can be controlled and elay2 can be controlled and report.

3.9.1 | SWITCH OFF<br>It switches to OFF state.

3.9.4 | SWITCH ON s to ON state 3.10 | EXISTENCE OF ENDPOINT3

fixed, only Endpoint3 is dynamic.

will not be protected.

**Z-WAVE COMMAND CLASSES** 

The switch off command will be ignored. 3.9.3 | SWITCH TOGGLE

3.9.2 | IGNORE

Function Size (byte) **Value**<br>1-1

Unit Default Description<br>
Meter Report<br>
Meter Report<br>
0: Oxer 5%<br>
0: Disable<br>
1: Enable<br>
1: Enable

- Command Class = 0x32
- $\Box$  (Command\_Class\_Meter\_V3 = 0x32)<br>  $\Box$  Command = 0x02

Power Factor =  $0x63 = 0.99$ 

Watt Differential

- Command =0x02<br>|Meter\_Report = 0x02)<br>|Parameter 1 = 0xA1<br>|Scale Bit2 = 1, Rate Type = 0x01, Meter Type=0x01|<br>|Parameter 2 = 0x51<br>|Precision = 2, Scale Bit1Bit0 = 0x10, Size = 1)
- 
- 
- \* COMMAND\_CLASS\_SWITCH\_ALL<br>\* COMMAND\_CLASS\_ALARM<br>\* COMMAND\_CLASS\_SCENE\_ACTIVATION<br>\* COMMAND\_CLASS\_SCENE\_ACTIVATION\_CONF<br>\* COMMAND\_CLASS\_PROTECTION<br>\* COMMAND\_CLASS\_MULT\_CHANNEL\_V3<br>\* COMMAND\_CLASS\_MUTT\_CHANNEL\_V3<br>\* COMMAND\_C
- 
- 
- 
- 
- \* COMMAND\_CLASS\_CONFIGURATION

## OVER THE AIR FIRMWARE UPDATE

Micromodule is based on 500 series SoC and supports Firmware Update Command Class, so it can receive the updated firmware image sent by controller via the Z-wave RF media. It is a helpful and convenient way to improve some m meala. It is a field<br>function if needed

# **TROUBLESHOOTING**<br>■ Micromodule is not working and LED off<br>○ Cause of Failure:

- 
- 
- □ The Switch is not connect to the Main power<br>■ Recommendation:<br>□ Check power connections<br>□ Don't open up the Micromodule and send it for repair.<br>■ Micromodule's LED illuminating, but cannot control the<br>ON/OFF switch of t
- m.
	-
	- $\Box$  Cause of Failure:<br> $\Box$  Check if the load connect into the Micromodule has its
	-
- own ON/ OF switch Recommendation: Set the ON/OFF switch of the load attached to ON Micromodule's LED is illuminating, but the Detector cannot ш
	- control the Switch<br>□ Cause of Failure:
	-
	- $\Box$  Cause of Failure:<br>  $\Box$  Not carry out association<br>  $\blacksquare$  Same frequency interference<br>  $\blacksquare$  Carry out association<br>  $\Box$  Wait for a while to re-try
	-
	-
- LED keep flashing, but cannot control Cause of Failure: Overload occurs
	-

Product Warranty. However, warranty service availability and response times may vary from country to country and may also be subject to registration requirements.

⊙ LIMITATION OF PRODUCT WARRANTY<br>ZIPATO warrants that the products described below under<br>normal use are free from material defects in materials and<br>normal use are free from material defects in materials and<br>forth below l'

ZIPATO does not warrant that the products will operate uninterrupted or error-free or that all deficiencies, errors, defects or non-conformities will be corrected.

This warranty shall not apply to problems resulting from:<br>Tal unauthorized alterations or attachments: (b) negligence,<br>abuse or misuse, including failure to operate the product in<br>accordnance with specifications or interfa

ZIPATO IS NOT RESPONSIBLE FOR DAMAGE THAT OCCURS AS A RESULT OF YOUR FAILURE TO FOLLOW THE INSTRUCTIONS FOR THE ZIPATO HARDWARE PRODUCT.

 $\odot$  LIMITED PRODUCT WARRANTY PERIOD<br>The Limited Product Warranty Period starts on the date of<br>purchase from ZIPATO. Your dated sales or delivery receipt,<br>showing the date of purchase of the product, is your proof of the

# NOTE: Changes or modifications not expressly approved by<br>Zipato for compliance could void the user's authority to operate<br>the equipment. This equipment has been tested and found to<br>comply with the limits for a Class B digi

reception, which can be determined by turning the equipment off<br>and on, the user is encouraged to try to correct the interference<br>by one or more of the following measures:<br>
■ Reorient or relocate the receiving antenna.<br>
■

- 
- Consult the dealer or an experienced radio/TV technician for
- help.

## DISPOSING AND RECYCLING YOUR PRODUCT

When it reaches end of life, dispose of the product according to your local enviromental laws, guidelines and regulations.

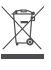

This symbol on the product or packaging means that<br>according to locallaws and regulations needs to be disposed<br>of separately from household waste. Once this product<br>has reached the end of its life, please take it to a coll

## Having trouble installing your new product?

Zipato's website contains the latest user documentation and software updates for Zipato products and services: www.zipato.com

You can also find answers in the Zipato Community at: community.zipato.com

Zipato Support: support@zipato.com

## **LIMITED PRODUCT WARRANT**

→ GENERAL TERMS<br>Nothing in this Limited Product Warranty affects your statutory<br>rights as a consumer.

The Limited Product Warranty set forth below is given by Tri<br>plus grupa d.o.o. (Europe) (herein referred to as "ZIPATO"). This<br>Limited Product Warranty is only effective upon presentation<br>of the proof of purchase. Upon fur

EXCEPT AS EXPRESSLY SET FORTH IN THIS LIMITED WARRANTIES,<br>WARRANTY, ZIPATO MAKES NO OTHER WARRANTIES,<br>EXPRESSOR IMPLIED, INCLUDING ANY IMPLIED WARRANTIES<br>OF MERCHANTABILITY AND FITNESS FOR A PARTICULAR<br>PURPOSE. ZIPATO EXPR

28. 29. 30.

[Other than in respect of products for domestic use [in<br>gapticular those listed in the first and last boxes in the table<br>below), this Limited Product Warranty extends only to the<br>original end user purchaser of this ZIPATO

## PRODUCT WARRANTY PERIOD TABLE

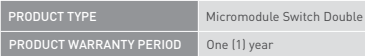

### IMPORTANT

The content of "Product Type" listed above is subject to change;<br>please refer to the **www.zipato.com** for latest update.

## PERFORMANCE OF THE LIMITED PRODUCT

**WARRANTY**<br> **WARRANTY**<br>
If a product defect occurs, ZIPATO's sole obligation shall be<br>
If a product defect occurs, ZIPATO's sole obligation and the<br>
free of charge provided it is returned to an Authorized ZIPATO<br>
Service C

WARRANTOR Tri plus grupa d.o.o. Banjavciceva 11 10 000 Zagreb CROATIA TEL +385 (0)1 4004 404 FAX +385 (0)1 4004 405

To minimize this impact Zipato designs and builds its products to be as environmentally friendly as possible, by using recyclable, low toxic materials in both products and packaging.

## **© COPYRIGHT**

31. 32. 33.

© 2015 Tri plus grupa d.o.o. All Rights Reserved.<br>No part of this manual may be reproduced or transmitted in<br>any form without the expressed, written permission of Tri plus<br>grupa d.o.o.

OTHER DAMAGE, WHETHER BASED IN CONTRACT, TORT,<br>OR OTHERWISE. HOWEVER, NOTHING IN THIS AGREEMENT<br>LIMITS ZIPATO'S LIABILITY TO YOU (II) IN THE EVENT OF DEATH<br>ZIPATO'S NEGLIGENCE, OR (II) TO THE EXTENT RESULTING<br>FROM ANY FRAU PART 1 OF THE CONSUMER PROTECTION ACT 1987 OF THE CONSUMER<br>UNITED KINGDOM. SOME STATES OR COUNTRIES DO NOT<br>LIUMITATION ON HOW LONG AN IMPLIED WARRANTIES; (2) A<br>LIUMITATION ON HOW LONG AN IMPLIED WARRANTIES; (2) A<br>OR THE EX

This Limited Product Warranty applies to ZIPATO branded<br>hardware products (collectively referred to as "ZIPATO Hardware<br>Products") sold by ZIPATO (Europe), its European subsidiaries,<br>affiliates, authorized resellers, or co Warranty.

The term "ZIPATO Hardware Product" is limited to the hardware components and all its internal components including firmware. The term "ZIPATO Hardware Product" DOES NOT include any software applications or programs.

(a) GEOGRAPHICAL SCOPE OF THE LIMITED<br>
PRODUCT WARRANTY<br>
This Limited Product Warranty is applicable to Hardware<br>
Products sold by Zipato Resellers in all countries listed at the<br>
beginning of this document under the headi

## **DECLARATION OF CONFORMITY**

# CE

The manufacturer Tri plus grupa d.o.o declares under our sole responsibility that the product:

Marketing model: Micromodule Switch Double Regulatory model: ph-pan04 Trade/Brand name: Zipato

is in conformity with the Low Voltage Directive 2006/95/EC, EMC Directive 2004/108/ECand R&TTE Directive 1995/5/EC and carries the CE marking accordingly.

.<br>The harmonized standards were applie

R&TTE (1995/5/EC) EN 300 220-1: V2.4.1 EN 300 220-2: V2.4.1

EMC (2004/108/EC) EN 301 489-1: V1.9.2 EN 301 489-3: V1.6.1

## LVD (2006/95/EC) EN 60669-2-1:2004 + A1:2009 + A12:2010 used in conjunction with EN 60669-1:1999 + A1:2002 + A2:2008

Changes or modifications not expressly approved by Tri plus grupa d.o.o. for compliance could void the user's authority to operate the equipment.

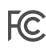

THIS DEVICE COMPLIES WITH PART 15 OF THE FCC RULES. Operation is subject to the following two conditions:<br>1 | this device may not cause harmful interference, and<br>2 | this device must accept any interference received, including<br>interference that may cause undesired operation